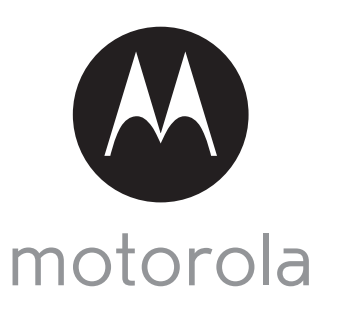

MODELS:

# QUICK START GUIDE

For a full explanation of all features and instructions, please refer to the User's Guide.

### 1. Setting up your Digital Video Baby Monitor

**A. Connecting power supply for the Baby Unit**

#### MBP854CONNECT MBP854CONNECT-2 MBP854CONNECT-3 MBP854CONNECT-4

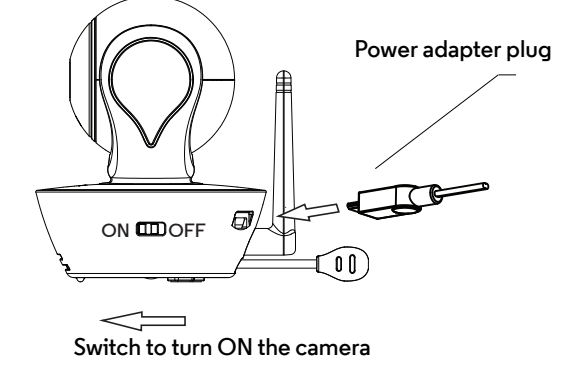

**Connect the micro USB plug of the power adapter to the Baby Unit and the other end to a suitable electrical outlet. Only use the enclosed adapter (5V DC/1500mA). Ensure the ON/OFF switch is at "ON" position.**

**B. Connecting the power supply for the Parent Unit**

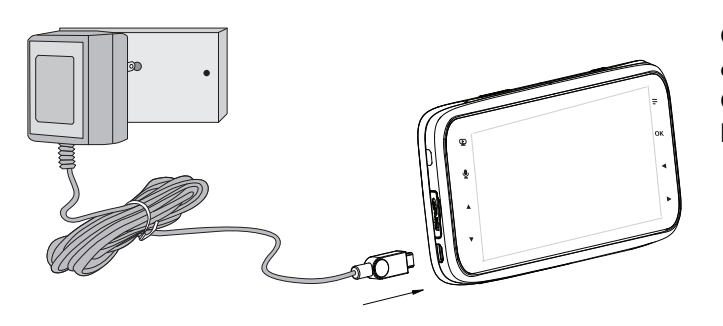

**WARNING:**

**Connect the micro USB plug of the power adapter to the parent unit and the other end to a suitable electrical outlet. Only use the enclosed adapter (5V DC/1500mA). Recommend charging at least 16 hours before first use.**

Strangulation Hazard: Children have STRANGLED in cords. Keep this cord out of the reach of children (more than 3ft (1m) away). Never use extension cords with AC Adapters. Only use the AC Adapters provided.

#### 2. Basic operation of the keys

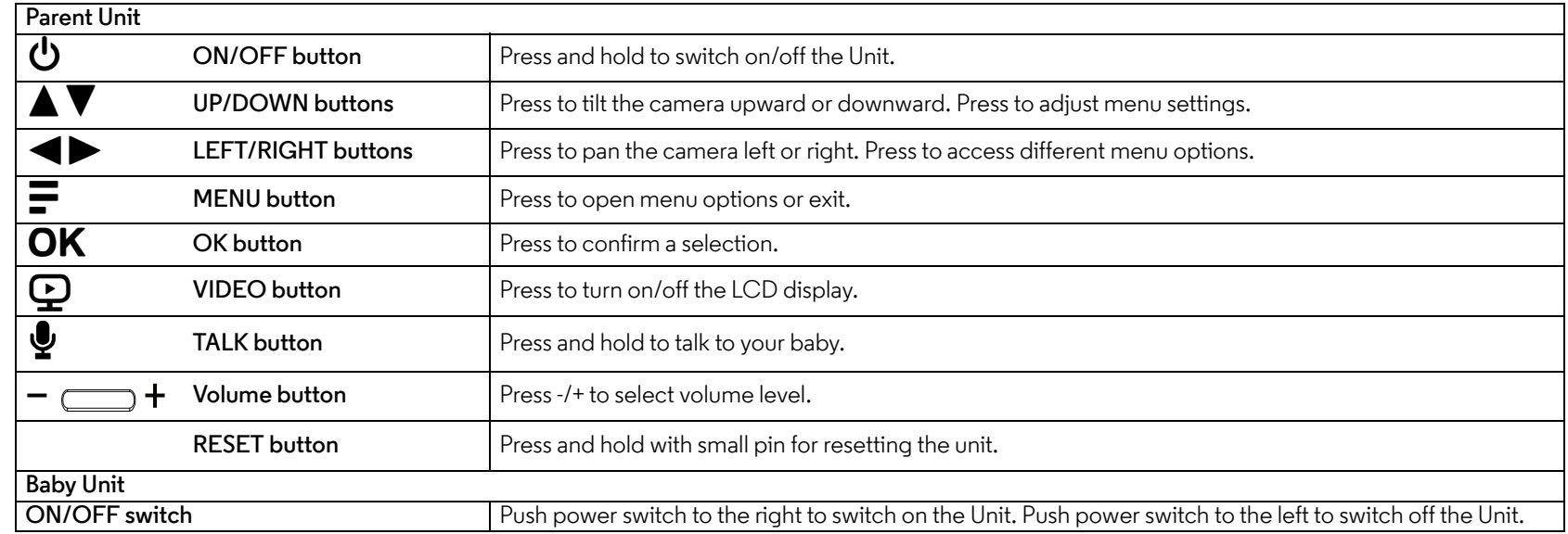

## 3. Setting up the Camera Unit for Wi-Fi<sup>®</sup> Internet Viewing

**A. Install Hubble for Motorola Monitors App.**

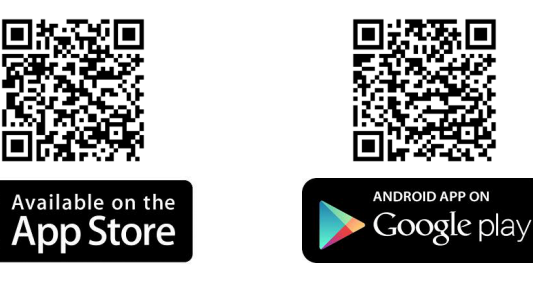

**Download the Hubble for Motorola Monitors App from the App Store for iOS® devices or from the Google PlayTM Store for Android TM devices.**

**B. View on Compatible Smartphones, Tablets and Computers.**

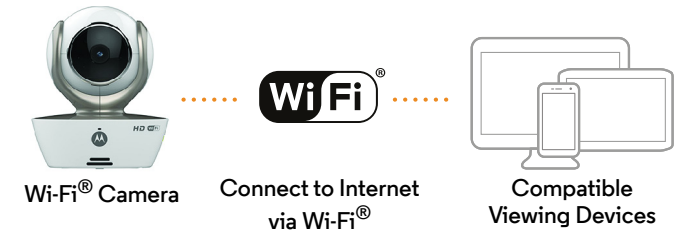

- **1. Run the Hubble App on your compatible smartphone or tablet.**
- **2. Follow the in-app instructions to create your Hubble account.**

**3. Log in to your account on your compatible smartphone, tablet or via https://app.hubbleconnected.com/#login on your PC to access your live camera stream.**

#### **Please take note of the following minimum system requirements:**

*Smartphones/Tablets: iOS 7, Android™ 4.2 PC (if used for viewing): Windows® 7, Mac OS® 10.7, Chrome™ 24, Internet Explorer® 9, Safari® 6, Firefox® 18, Adobe® Flash® 15, Java™ 7* 

#### 4. Customer Support

If you are experiencing any issues with your Motorola Digital Video Baby Monitor, you can contact our customer support team.

US and Canada 1-888-331-3383 Email: support@motorolamonitors.com

or visit our help section on our website www.motorola.com

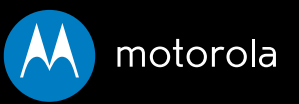

Manufactured, distributed or sold by Binatone Electronics International LTD., official licensee for this product. MOTOROLA and the Stylized M logo are trademarks or registered trademarks of Motorola Trademark Holdings, LLC. and are used under license. Apple logo and Safari are trademarks of Apple Inc., registered in the U.S. and other countries. App Store is a service mark of Apple Inc. Google Play, Android, and Chrome are trademarks of Google Inc. Wi-Fi is a trademark of the Wi-Fi Alliance. Internet Explorer and Windows are trademarks of the Microsoft group of companies. Firefox is a registered trademark of the Mozilla Foundation. Adobe and Flash are either registered trademarks or trademarks of Adobe Systems Incorporated. Java is a registered trademark of Oracle and/or its affiliates. All other trademarks are the property of their respective owners. © 2014 Motorola Mobility LLC. All rights reserved.

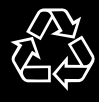

Printed in China EN\_US Version 5.0